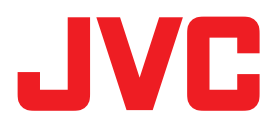

# VN-D5 ネットワークデコーダー 取扱説明書 追補版

## カメラ名の表示サイズと縁取りの設定について

本機はバージョン 1.6.01 以降から、カメラ名の表示サイズと縁取りの設定を行うことができます。 本追補版を参照して、カメラ名の表示サイズと縁取りの設定を行ってください。

1. 本体のバージョンを確認する

設定ページ画面を表示し、本体のバージョンを確認します。 本体のバージョンが 1.6.01 より前の場合はファームウェアを更新してください。ファーム ウェアの更新につきましては、お買い上げ販売店またはサービス窓口にご相談ください。

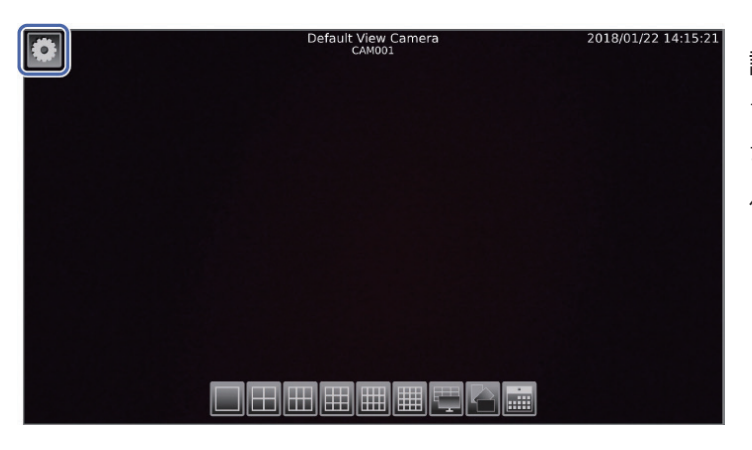

#### 設定ページ画面の表示方法

ライブ表示画面でマウスを動かすとボタンが表示 されます。 カアイコンをクリックすると設定 ページ画面が表示されます。

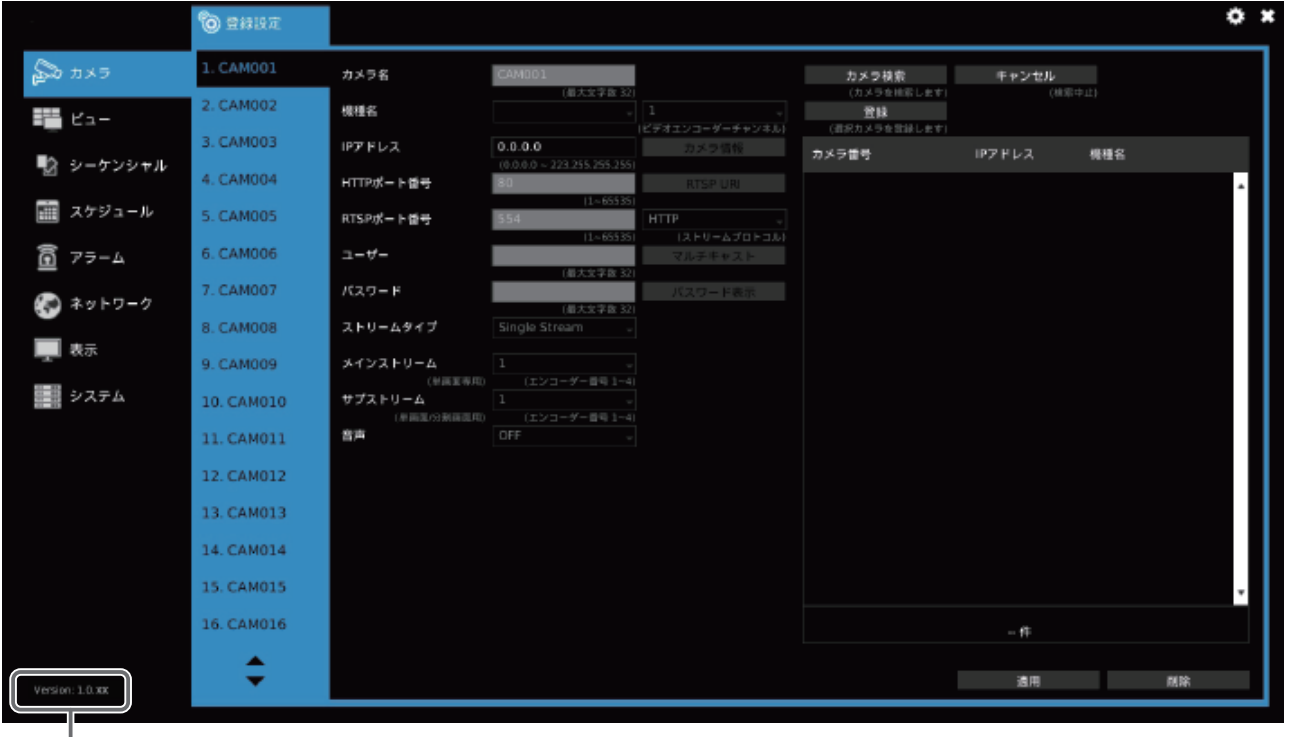

本体のバージョン表示位置

## 2.カメラ名の表示サイズと縁取りを設定する

表示設定の画面から、カメラ名のサイズと縁取りの設定を行います。

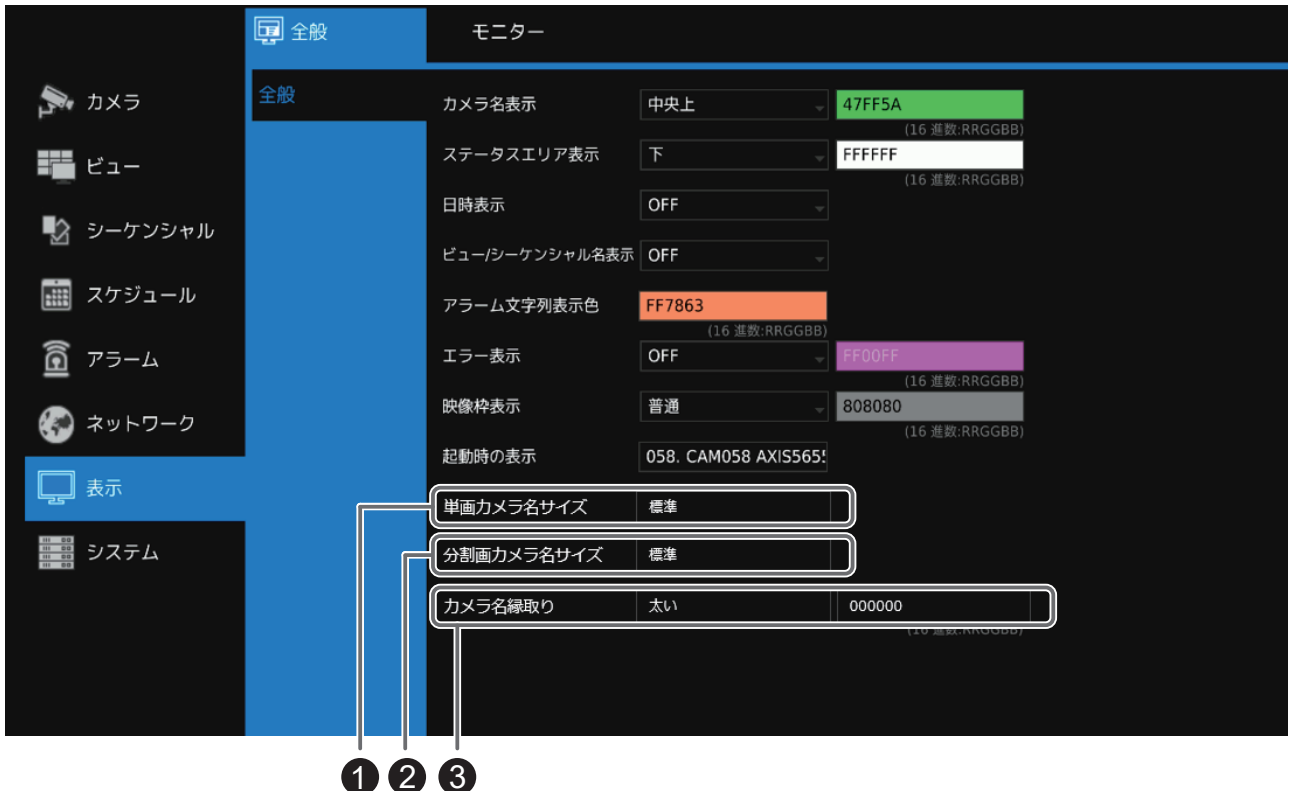

## ↑単画カメラ名サイズ

単画表示のカメラ名のサイズを設定をします。

サイズは[小]、[標準]、[中]、[大]から設定します。

## 2分割画カメラ名サイズ

分割画表示のカメラ名のサイズを設定をします。

サイズは[小]、[標準]、[中]、[大]から設定します。

#### カメラ名縁取り 3

 カメラ名の縁取り設定をします。縁取りは[OFF]、[細い]、[太い]、から選択できます。 ●色

 カメラ名の縁取りの色を設定します。クリックしてカラーパレットから色を選択します。 また、16進数の RGB 値(RRGGBB)で直接指定することもできます。

#### 初期設定について

初期設定の値は以下のとおりです。

単画カメラ名サイズ :[標準]

分割画カメラ名サイズ:[標準]

カメラ名縁取り :[太い] 色:[000000]

それ以外の表示設定については、取扱説明書 37 ページ以降を参照してください。

メモ:

カメラ名と日時やビュー名が重なって表示される場合は、カメラ名表示の設定かステータス エリア表示の設定を変更してください。